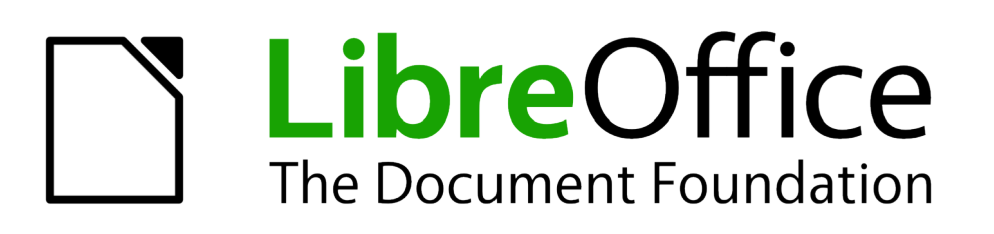

## Handleiding voor beginners

# *Hoofdstuk 0 Voorwoord*

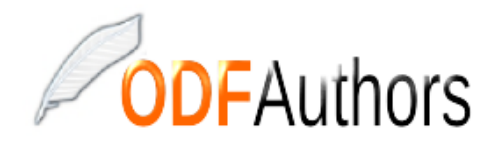

*Documentatie voor LibreOffice is beschikbaar op www[.nl.libreoffice.org/ondersteuning/documentatie/](https://nl.libreoffice.org/ondersteuning/documentatie/) en www.odfauthors.org/libreoffice/nederlands*

## <span id="page-1-0"></span>**Auteursrecht**

Dit document is onder auteursrecht © 2010 – 2016 van het LibreOffice Documentation team, waarvan de bijdragers hieronder zijn genoemd. Iedereen mag het verspreiden en/of aanpassen met inachtneming van de condities van GNU General Public License (*<http://www.gnu.org/licenses/gpl.html>*), versie 3 of hoger of de Creative Commons Attribution License (*[http://creativecommons.org/licenses/by/4.0](http://creativecommons.org/licenses/by/3.0)*), versie 4 of hoger.

Alle handelsmerken in deze gids zijn eigendom van de rechtmatige eigenaars.

#### **Medewerkers**

Jean Hollis Weber Peter Schofield Lera Goncaruk

#### **Reacties**

Opmerkingen en suggesties kunnen aan de oorspronkelijke auteurs van de Engelstalige handleiding via de mailinglijst van het documentatieteam (documentation@global.libreoffice.org) gezonden worden.

Bedenk wel dat alles wat u naar een mailinglijst stuurt, inclusief uw e-mailadres en andere persoonlijke informatie die in het bericht staan, openbaar gearchiveerd wordt en niet verwijderd kan worden.

Heeft u op- of aanmerkingen over de Nederlandstalige vertalingen dan kunt u terecht op de mailinglijst: *[discuss@nl.libreoffice.org](mailto:discuss@nl.libreoffice.org)*

Inschrijven kan via een mailtje aan *discuss+subscribe@nl.libreoffice.org* 

#### **Vertalers**

Kees Kriek Leo Moons

#### **Publicatiedatum en softwareversie**

Gepubliceerd 18 maart 2016. Gebaseerd op LibreOffice 5.1 Vertaald september 2016

## **Inhoudsopgave**

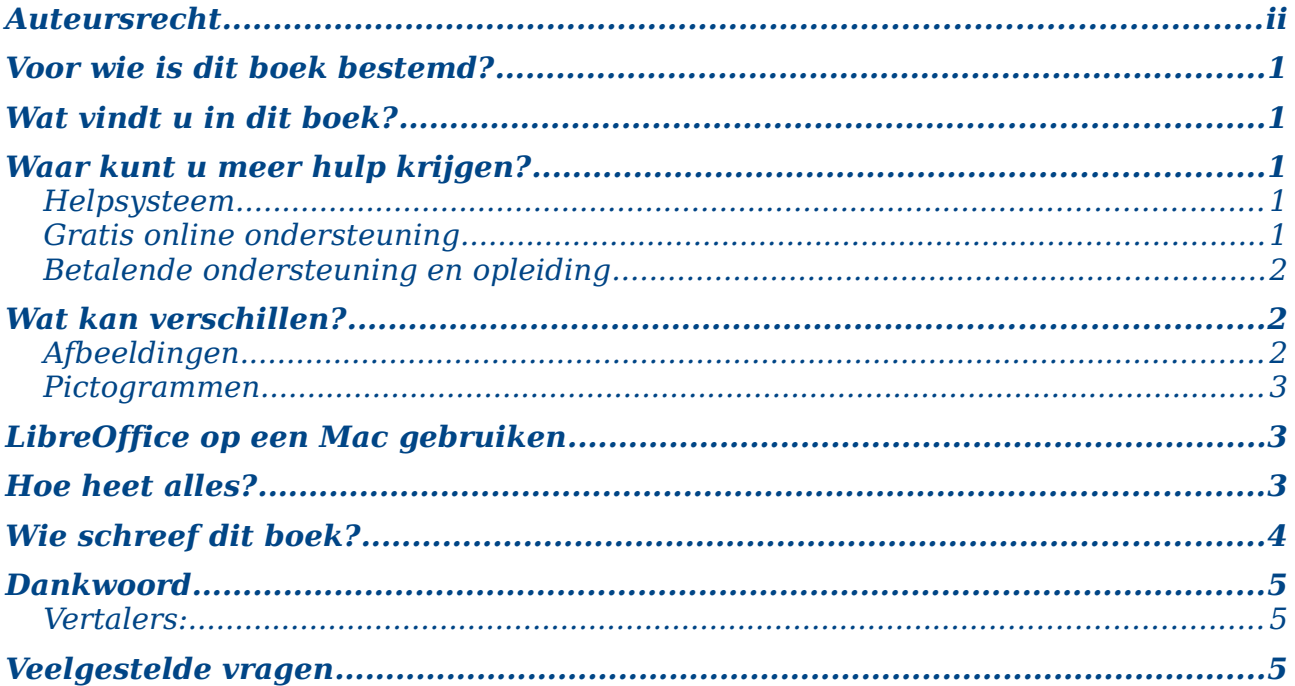

## <span id="page-4-4"></span>**Voor wie is dit boek bestemd?**

Iedereen, die snel over weg wil kunnen met LibreOffice, zal deze *Handleiding voor Beginners* een waardevolle bron van informatie vinden. Het maakt niet uit of u nog niet vertrouwd met kantoorsoftware of dan u reeds gebruiker bent van een ander kantoorpakket.

## <span id="page-4-3"></span>**Wat vindt u in dit boek?**

Dit boek geeft u een introductie in de belangrijkste onderdelen van LibreOffice:

- Writer (tekstverwerker)
- Calc (rekenblad)
- Impress (presentaties)
- Draw (vector grafieken)
- Base (database)
- Math (bewerken van formules)

Dit boek beschrijft ook een aantal functies die van toepassing zijn op alle onderdelen, zoals het installeren en aanpassen aan eigen voorkeuren, stijlen en sjablonen, opnemen van macro's en afdrukken. Voor meer details kunt u de individuele handleidingen voor elk onderdeel raadplegen.

## <span id="page-4-2"></span>**Waar kunt u meer hulp krijgen?**

Dit boek, de andere LibreOffice handleidingen, het ingebouwde Help-systeem en andere ondersteuning veronderstellen dat de gebruiker weet hoe hij een computer moet gebruiken en dat hij weet hoe hij basisfuncties, zoals opstarten van een programma, openen en opslaan van een programma kent.

#### <span id="page-4-1"></span>**Helpsysteem**

LibreOffice heeft een uitgebreid helpsysteem aan boord. Dit is de eerstelijns hulp bij het gebruik van LibreOffice. U kunt het inschakelen door op *F1* te drukken of door **Help voor LibreOffice** te kiezen in het menu **Help**. Bovendien kunt u Tips en Uitgebreide Help activeren in LibreOffice. (**Extra > Opties > LibreOffice > Algemeen**).

Wanneer Tips actief zijn, plaatst u de muisaanwijzer boven een pictogram en u ziet een klein rechthoekje ("tooltip") met een kleine beschrijving van de functie. Voor meer uitgebreide uitleg, selecteer **Help > Wat is dit?** en plaats de muisaanwijzer boven het pictogram.

#### <span id="page-4-0"></span>**Gratis online ondersteuning**

De LibreOffice gemeenschap ontwikkelt niet alleen software maar levert ook gratis ondersteuning op vrijwillige basis. Zie de tabel hieronder en de webpagina: *<http://nl.libreoffice.org/ondersteuning/ondersteuning-door-de-gemeenschap>*

U vindt duidelijke online ondersteuning van de gemeenschap via mailinglijsten en de Ask LibreOffice website: *<https://ask.libreoffice.org/en/questions>* (in het Engels). Talrijke andere websites geven u gratis tips en lessen. Er is ook een forum, dat ondersteuning biedt voor LibreOffice in verschillende talen (geen Nederlands): *<http://www.libreofficeforum.org/forum>*

Ook een andere belangrijke website verstrekt ondersteuning voor LibreOffice, maar ook voor andere open source kantoorsuites: *[http://forum.openoffice.org/en/forum](http://forum.openoffice.org/en/forum/)*

*Tabel 1: Gratis ondersteuning voor gebruikers van LibreOffice*

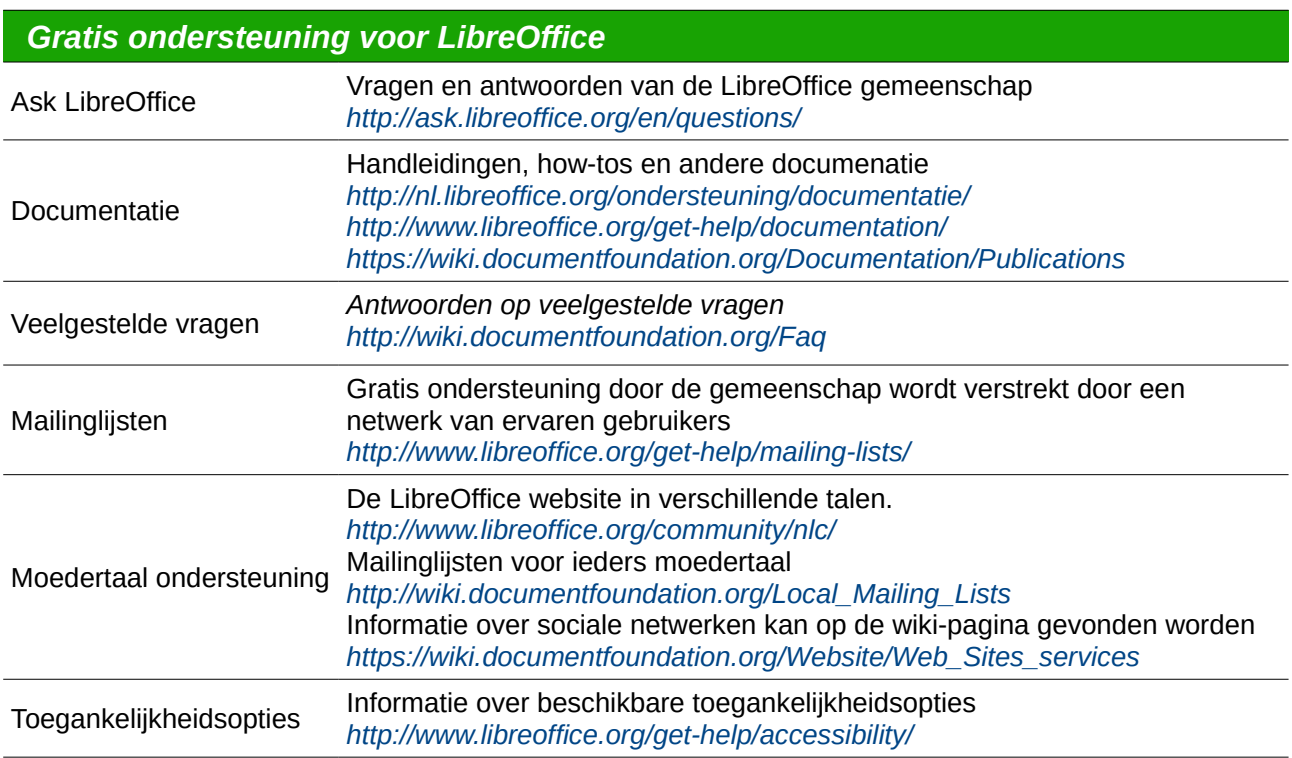

### <span id="page-5-2"></span>**Betalende ondersteuning en opleiding**

Ondersteunende diensten kunnen verkregen worden onder de vorm van een contract met een verkoper of een bedrijf dat zich specialiseert in LibreOffice. De informatie over Gecertificeerde Professionele Ondersteuning vindt u op de website van The Document Foundation *[http://www.documentfoundation.org/gethelp/support](http://www.documentfoundation.org/gethelp/support/)*

## <span id="page-5-1"></span>**Wat kan verschillen?**

### <span id="page-5-0"></span>**Afbeeldingen**

LibreOffice werkt op verschillende besturingssystemen, Windows, Linux en Mac OS X, die elk verschillende versies hebben en aangepast kunnen worden door de gebruikers (lettertypes, kleuren, thema's, vensterbeheerders). De afbeeldingen in deze handleiding werden van Windows 10 gebruikt, om de uniformiteit te bewaren en kunnen daarom enigszins afwijken van wat u op uw computer ziet.

Ook sommige dialoogvensters kunnen verschillen, afhankelijk van de gekozen instellingen van LibreOffice. LibreOffice gebruikt standaard de dialoogvensters van uw besturingssysteem. Met deze dialoogvensters kunnen alleen op deze computer aangebrachte bestandssystemen verplaatst worden. Dit gedrag kan veranderd worden om extra manieren van werken toe te laten, zoals werken in de cloud of op servers en het zoeken naar versies. U wijzigt naar het gebruik van LibreOffice dialoogvensters:

- Op Linux en Windows besturingssystemen, ga naar **Extra > Opties > LibreOffice > Algemeen** op de *Menubalk* en open het dialoogvenster voor algemene opties.
- Op een Mac besturingssysteem, ga naar **LibreOffice > Voorkeuren > Algemeen** op de *Menubalk* en open het dialoogvenster voor algemene opties.
- Selecteer **LibreOffice dialoogvensters gebruiken** onder *Dialoogvensters Openen / Opslaan* om de LibreOffice dialoogvensters weer te geven.
- Klik op **OK** om uw instellingen op te slaan en het dialoogvenster te sluiten.

#### <span id="page-6-2"></span>**Pictogrammen**

De LibreOffice gemeenschap heeft verschillende sets pictogrammen gemaakt: Breeze, Galaxy, High Contrast, Oxygen, Sifr en Tango. Elke gebruiker kan één van deze naar wens gebruiken. Zo is het dus best mogelijk dat de gebruikte pictogrammen in de schermafbeeldingen niet overeenkomen met degene die de gebruiker verkozen heeft. Omwille van de eenduidigheid werd er in deze handleiding voor gekozen om steeds dezelfde set pictogrammen te gebruiken. De pictogrammenset is in te stellen bij **Extra > Opties > LibreOffice > Weergave***.*

## <span id="page-6-1"></span>**LibreOffice op een Mac gebruiken**

Sommige toetsen en menu-items verschillen op een Mac in vergelijking met die in Windows of Linux gebruikt worden. De onderstaande tabel geeft enkele van de meest voorkomende vervangingen voor de instructies in dit hoofdstuk. Voor een meer gedetailleerde lijst kunt u de Help raadplegen.

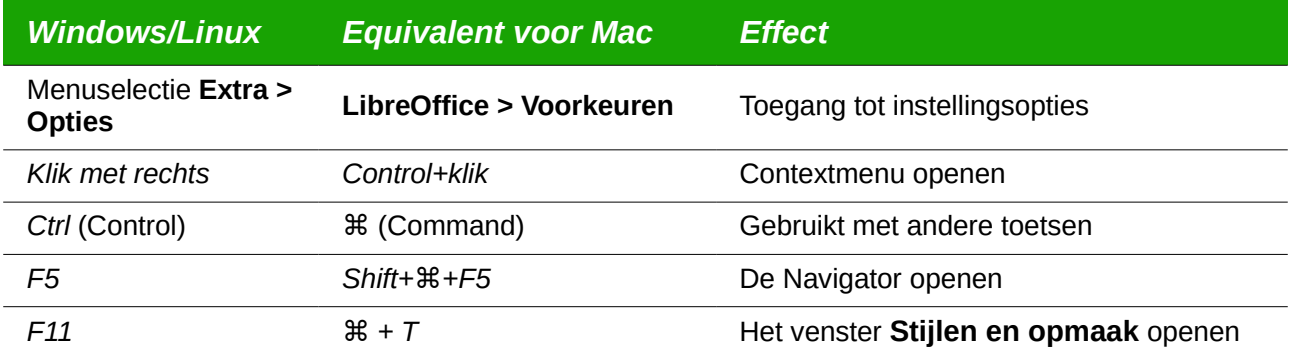

## <span id="page-6-0"></span>**Hoe heet alles?**

De in LibreOffice gebruikte termen van de gebruikersinterface (in de delen van het programma dat gebruikers zien en gebruiken, in tegenstelling tot de achter-de-schermen code, die zorgt dat het programma werkt) zijn dezelfde als voor de meeste andere gelijksoortige programma's.

Een dialoogvenster is een speciaal soort venster. Het heeft als doel de gebruiker te informeren, informatie van de gebruiker te vragen of beide. Het biedt bedieningsknoppen waarmee de gebruiker kan specificeren hoe een handeling uitgevoerd moet worden. De technische namen van veel gebruikte bedieningsknoppen worden in *[Afbeelding 1](#page-7-1)* getoond. In de meeste gevallen worden deze technische namen niet gebruikt in dit boek, maar is handig om ze te kennen, gezien de Help en andere bronnen van informatie die vaak gebruiken.

*Betekenis van de verschillende knoppen*

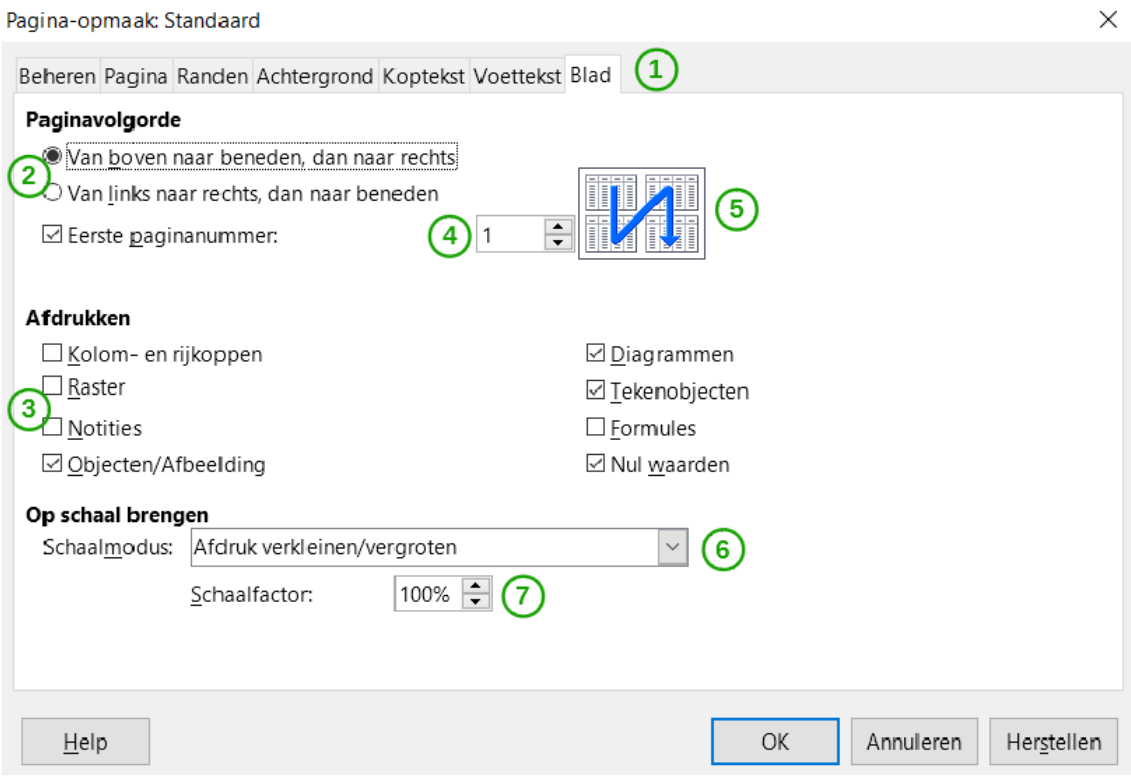

- **1** Tabblad (strikt gesproken geen besturingselement)
- **2** Keuzerondjes (er kan er slechts één per keer geselecteerd worden)
- **3** Keuzevak (er kan er meer dan één per keer geselecteerd worden)
- **4** Draaiknop (klik op de pijlen naar boven en beneden om het getal, dat in het tekstvak ernaast wordt weergegeven, te wijzigen of typ in het tekstvak)
- **5** Miniatuur of voorbeeld
- **6** Keuzelijst waaruit een item is te selecteren
- <span id="page-7-1"></span>**7** Knoppen

*Afbeelding 1: Betekenis van de verschillende knoppen*

Sommige dialoogvensters kunnen open gelaten worden terwijl de gebruiker werkt, zodat hij kan heen en weer kan wisselen tussen dialoogvenster en document. Een voorbeeld is het dialoogvenster **Zoeken en vervangen**.

In de meeste gevallen heeft de gebruiker alleen interactie met het dialoogvenster (en niet met het document zelf), zolang het dialoogvenster open is. Wanneer de gebruiker het dialoogvenster sluit na gebruik (gewoonlijk door op **OK** of op een andere knop te drukken worden de wijzigingen opgeslagen en het dialoogvenster gesloten) en kan hij verder werken aan het document.

## <span id="page-7-0"></span>**Wie schreef dit boek?**

Dit boek werd geschreven en vertaald door vrijwilligers van de LibreOffice gemeenschap. U kunt ook bijdragen door ons te helpen met schrijven of vertalen. Winsten uit de verkoop van de gedrukte versies worden gebruikt ten voordele van de gemeenschap.

## <span id="page-8-2"></span>**Dankwoord**

Dit boek is een aangepaste en bijgewerkte versie van *Getting Started with OpenOffice.org 3.3.* De bijdragers aan dit boek zijn:

Jean Hollis Weber **Michele Zarri** Magnus Adielsson Thomas Astleitner Richard Barnes Agnes Belzunce Chris Bonde **Nicole Cairns** Daniel Carrera Laurent Duperval **Spencer E. Harpe** Regina Henschel Peter Hillier-Brook Richard Holt John Kane Rachel Kartch Stefan A. Keel Jared Kobos Michael Kotsarinis **Peter Kupfer** Ian Laurenson Dan Lewis **Alan Madden** Michel Pinquier Andrew Pitonyak **Carol Roberts** Iain Roberts Hazel Russman Gary Schnabl Robert Scott Joe Sellman Janet Swisher Jim Taylor Alex Thurgood Barbara M. Tobias Claire Wood Linda Worthington

JiHui Choi Richard Detwiler Alexander Noël Dunne

#### <span id="page-8-1"></span>**Vertalers:**

Henk van der Burg Jan De Jongh Kees Kriek Leo Moons

## <span id="page-8-0"></span>**Veelgestelde vragen**

#### **Welk is de licentie?**

LibreOffice 5.0 wordt verdeeld onder de Mozilla Public License, goedgekeurd door Open Source Initiative (OSI). U vindt de MPL licentie hier *[https://www.mozilla.org/en-US/MPL/2.0](https://www.mozilla.org/en-US/MPL/2.0/)*

#### **Mag ik LibreOffice verdelen? Mag ik het verkopen? Mag ik het gebruiken voor zakelijke doeleinden?**

Ja

#### **Op hoeveel computers mag ik het installeren?**

Op zoveel u wilt.

#### **Is LibreOffice beschikbaar in mijn taal?**

LibreOffice is vertaald (gelokaliseerd) in meer dan 40 talen, zo wordt uw taal waarschijnlijk ondersteund. Bovendien zijn er meer dan 70 spellings-, afbrekings- en synoniemenwoordenboeken voor talen en dialecten beschikbaar, waarvan geen gelokaliseerde programma-interface beschikbaar is. Deze woordenboeken zijn beschikbaar op de website van LibreOffice: *[http://www.libreoffice.org](http://www.libreoffice.org/)*

#### **Hoe kan het dat de software gratis is?**

LibreOffice wordt ontwikkeld en onderhouden door vrijwilligers en heeft de steun van vele organisaties

#### **Ik schrijf een softwaretoepassing. Mag ik programmacode van LibreOffice gebruiken in mijn programma?**

U mag dit binnen de voorwaarden gesteld in de MPL en/of LGPL. Lees de licentie: *[https://www.mozilla.org/en-US/MPL/2.0](https://www.mozilla.org/en-US/MPL/2.0/)*

#### **Waarom heb ik Java nodig om LibreOffice te gebruiken? Is het geschreven in Java?**

LibreOffice is niet geschreven in Java, het is geschreven in C++. Java is één van de talen die gebruikt kunnen worden om de software uit te breiden. De Java JDK/JRE is slechts nodig voor sommige functionaliteiten, waarvan de HSQLDB relationele databasemotor de belangrijkste is.

Opmerking: Java is gratis beschikbaar. Als u Java niet wilt gebruiken, kunt u nog steeds bijna alle functie van LibreOffice gebruiken.

#### **Hoe kan ik bijdragen aan LibreOffice?**

U kunt op vele manieren helpen bij de ontwikkeling en gebruikersondersteuning van LibreOffice en u hoeft geen programmeur te zijn. Als begin kunt u deze webpagina lezen: *[http://nl.libreoffice.org/ondersteuning/ondersteuning-door-de-gemeenschap](http://nl.libreoffice.org/ondersteuning/ondersteuning-door-de-gemeenschap/)*

#### **Mag ik de PDF van dit boek verspreiden of het afdrukken en verkopen?**

Ja, zolang u aan de voorwaarden van één van de licenties voldoet, zoals vermeld in het hoofdstuk *[Auteursrecht](#page-1-0)*, vooraan in dit boek. U hoeft geen speciale toestemming te vragen. We verzoeken u dat u een deel van de winst van de verkoop deelt met de gemeenschap, rekening houdend met het vele werk dat wij er in gestoken hebben.

#### **Wat is nieuw in LibreOffice 5.1?**

Hier vindt u de LibreOffice 5.1 Release Notes: *<https://wiki.documentfoundation.org/ReleaseNotes/5.1>* (in het Engels)